## **Replace node**

New Proxmox node under the same hostname pve3 was installed.

- Remove old monitor ceph mon remove pve3
- On pve3 node:
	- o Remove mon.pve3 entry from /etc/pve/ceph.conf
	- $\circ$  Remove mon host = X.X.X.X in section global
- From GUI Create CEPH monitor on pve3
- From GUI Create CEPH manager on pve3
- ??? set no in flag and create osd from GUI to propagate OSD keys. It got number i.e. 7. o Remove just created OSD: pveceph destroy 7
	- $\circ$  Remove old osd pve ceph destroy 1
	- $\circ$  If above not work, try ceph osd destroy 1; ceph osd purge 1, etc
- Create OSD again with DB partition: ceph-volume lvm create –bluestore –data /dev/sdc –block.db /dev/nvme0n1p3

From: <https://niziak.spox.org/wiki/> - **niziak.spox.org**

Permanent link: **[https://niziak.spox.org/wiki/vm:proxmox:ceph:replace\\_node](https://niziak.spox.org/wiki/vm:proxmox:ceph:replace_node)**

Last update: **2021/05/19 20:54**

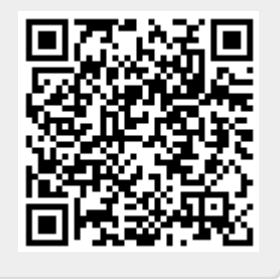